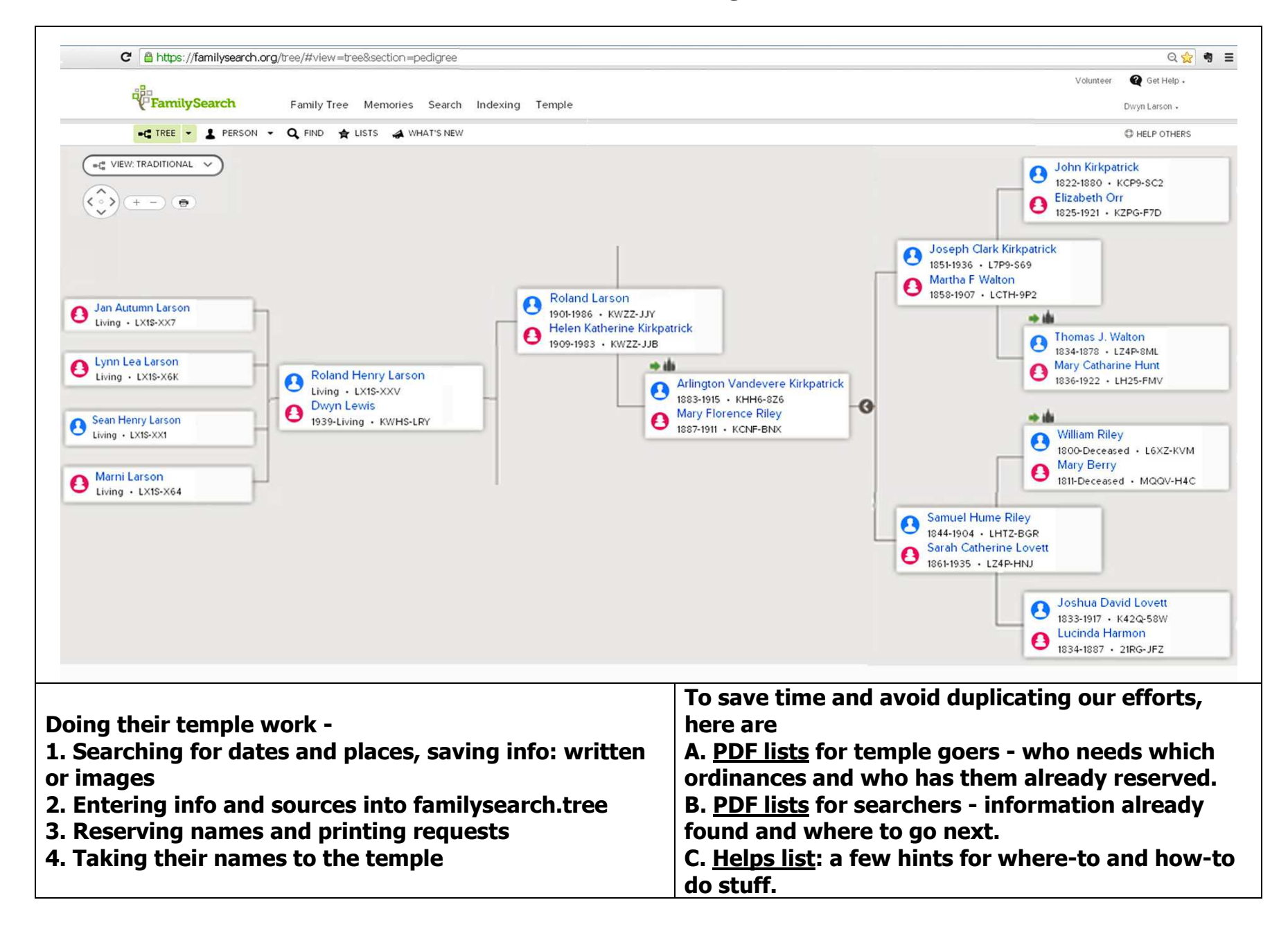

#### **Grandma Helen's Ancestors and Their Siblings, Aunts, Uncles, Cousins, Etc.**

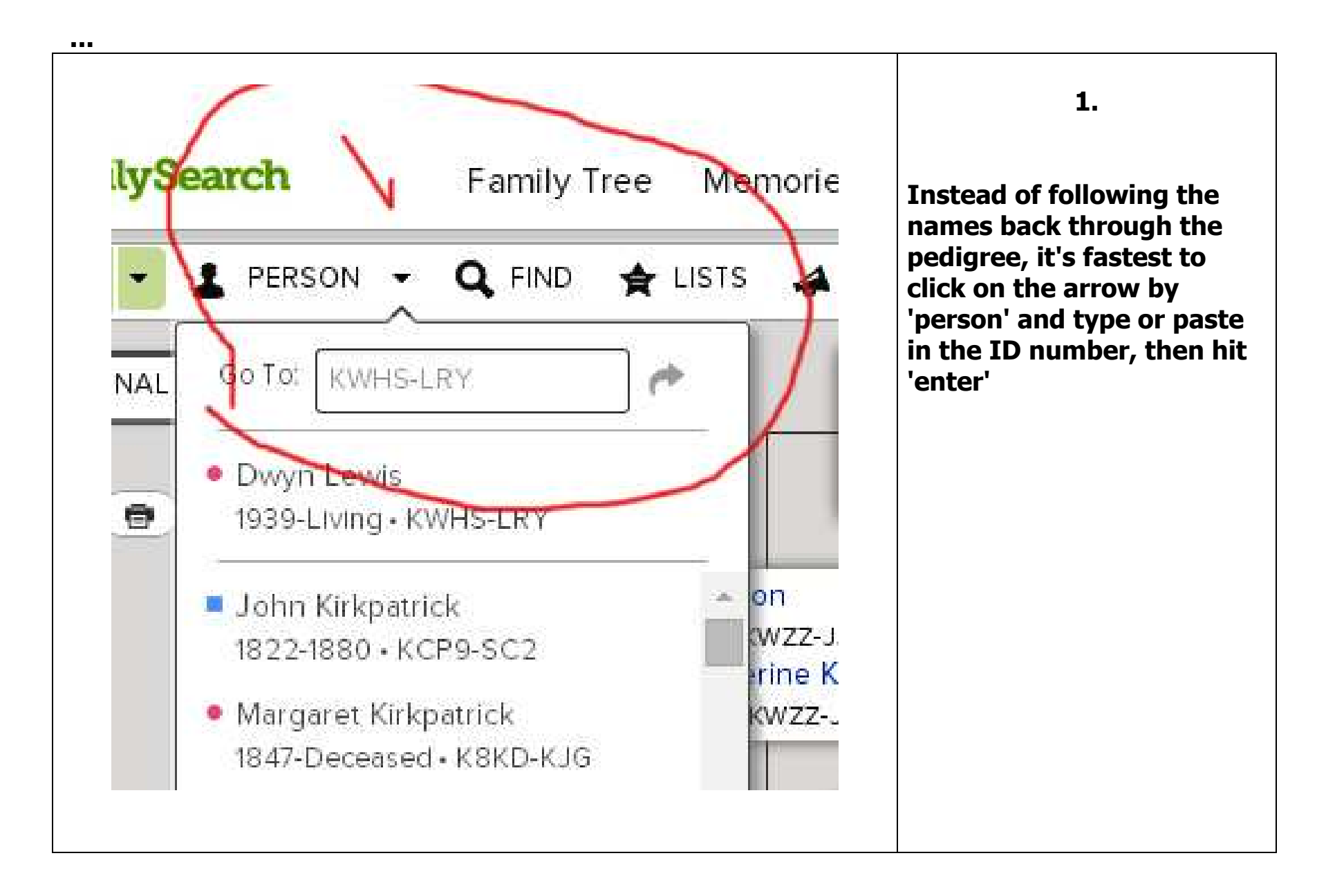

### **A Few Helpful Things to Know in Using familysearch.org/tree**

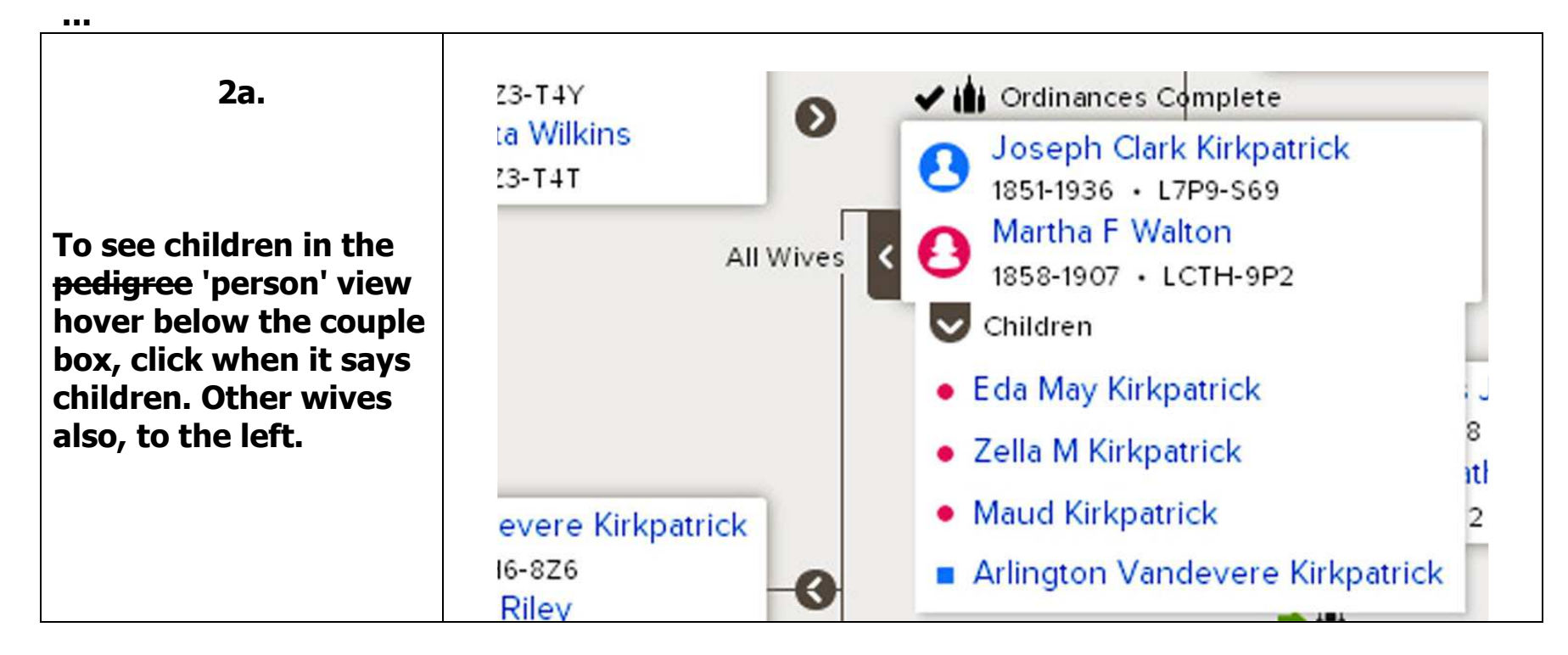

## **2b.**

**As a member of the church you can create a free account with ancestry.com. in ancestry.com family trees there are a lot of mistakes, but also a lot of clues. You have to check everything yourself. Look at the original documents, you'll find mistakes made by the indexers but also more info.**

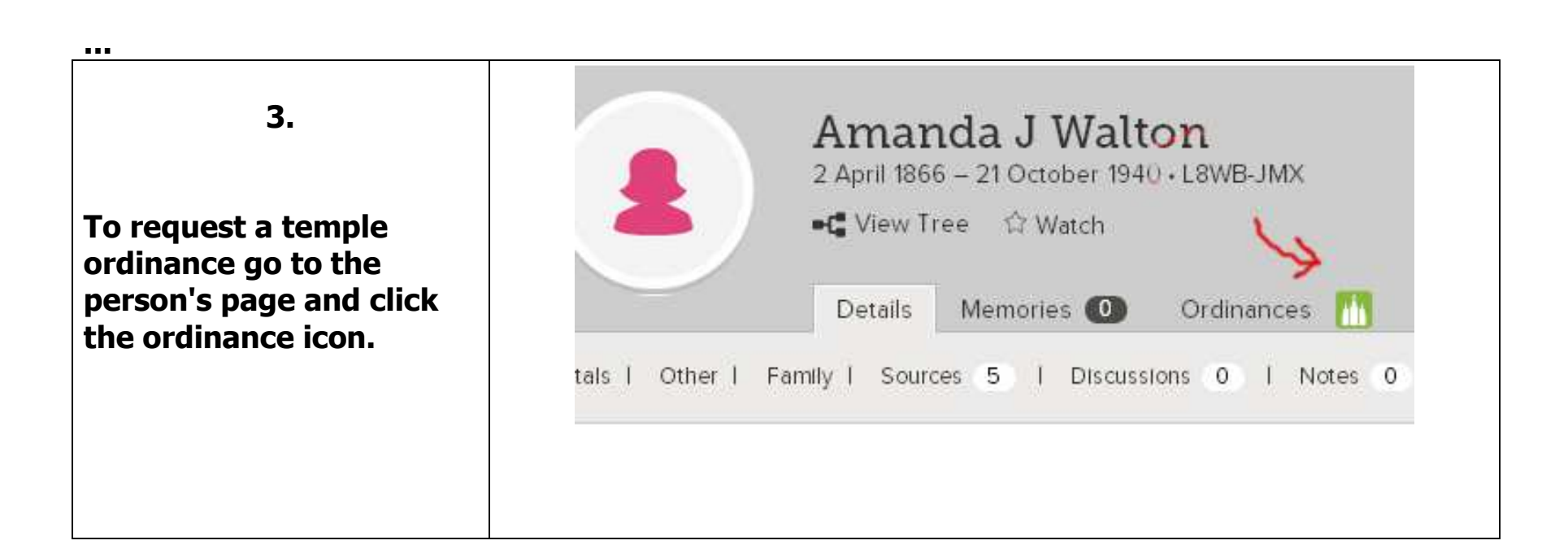

### **4.**

**This is Cassie Kirkpatrick's temple page. Before she can be sealed to Thomas Bates there needs to be more information added to his page to connect him to a time and place as well as to her and their children.** 

**After that's done this is the page to request the ordinance, print it out and take it to the temple to exchange for a card to carry with you during a session.** 

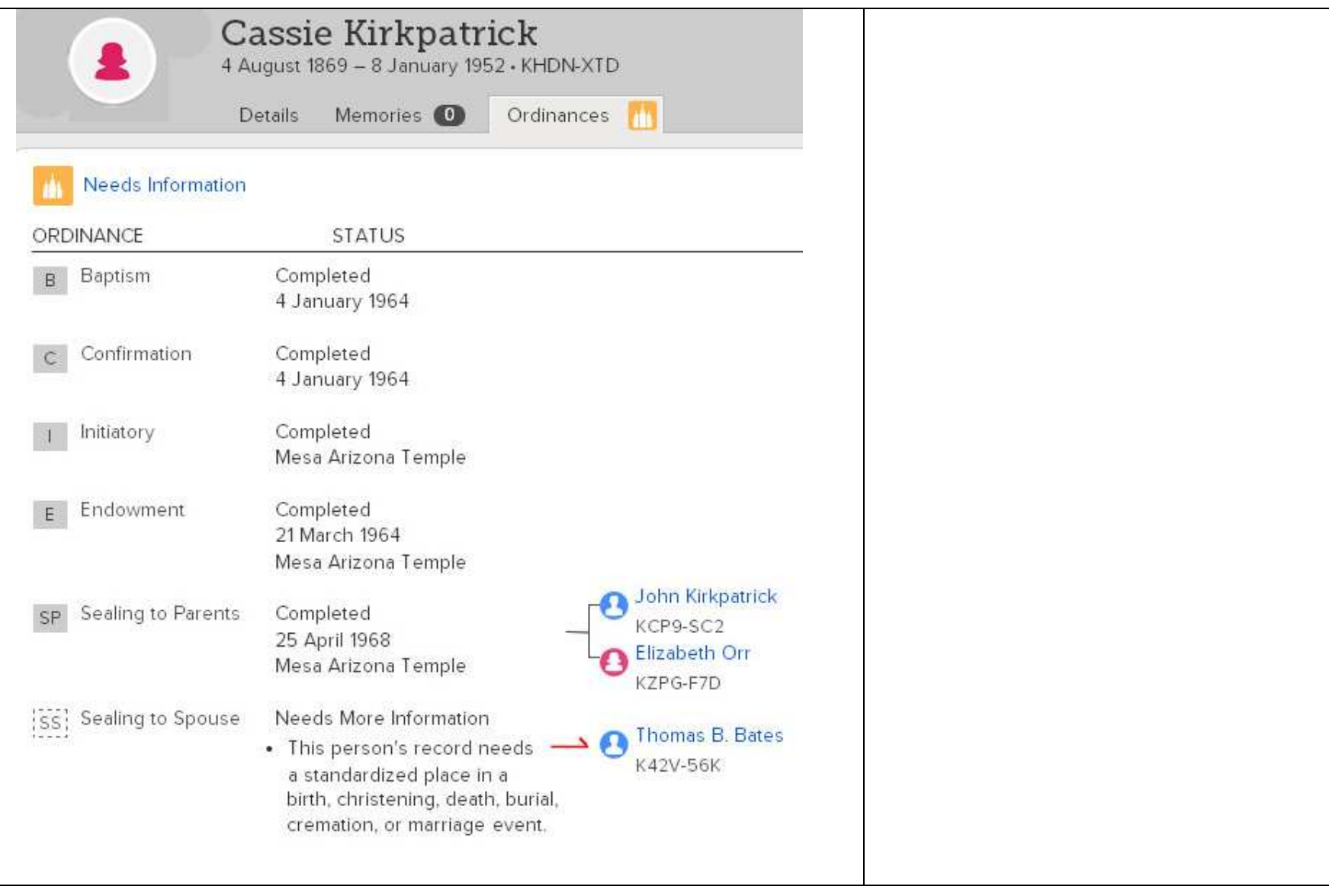

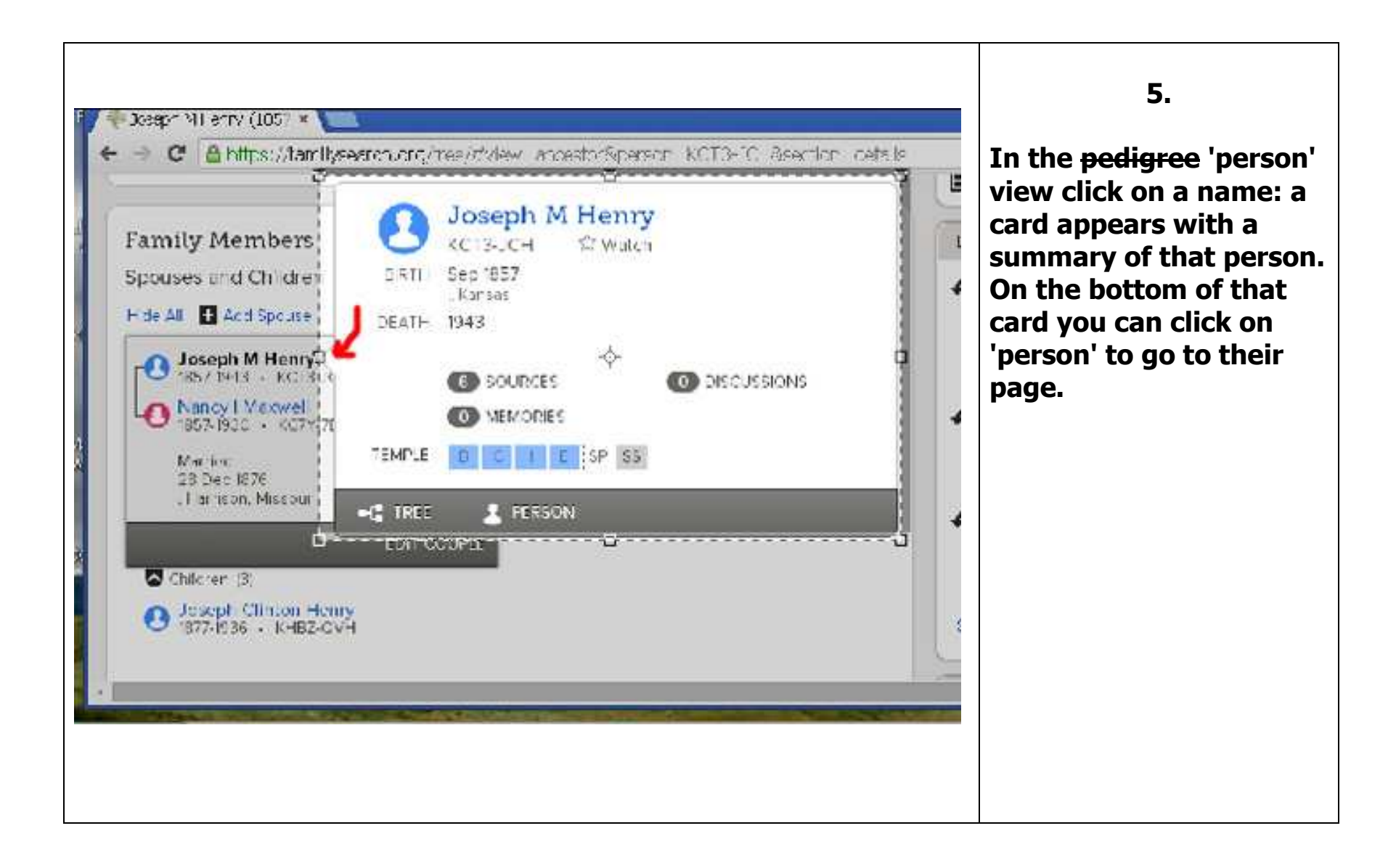

**.** 

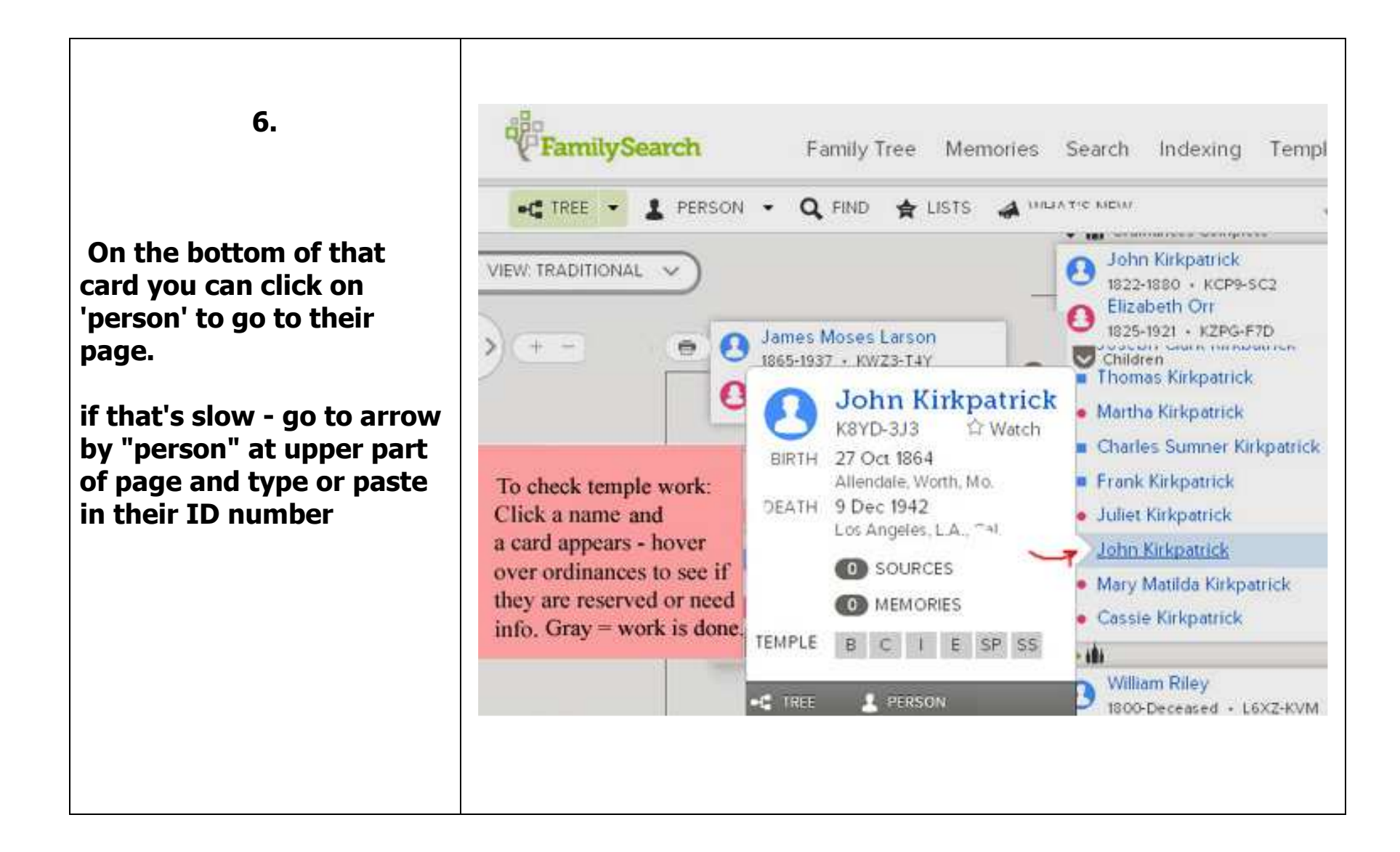

**7** 

**RootsSearch Extension in Chrome is a great tool. Your ward or stake family history consultant can probably show you how to set it up and use it. Saves a lot of typing time in adding sources that you find.** 

**Or you can try it yourself: 3 menu bars = at top right> settings> extensions> chrome apps> type rootssearch in search box at top left > enable** 

**It will show icon in a few minutes.** 

**Other times it might not show but you can click where it should be and it will work.** 

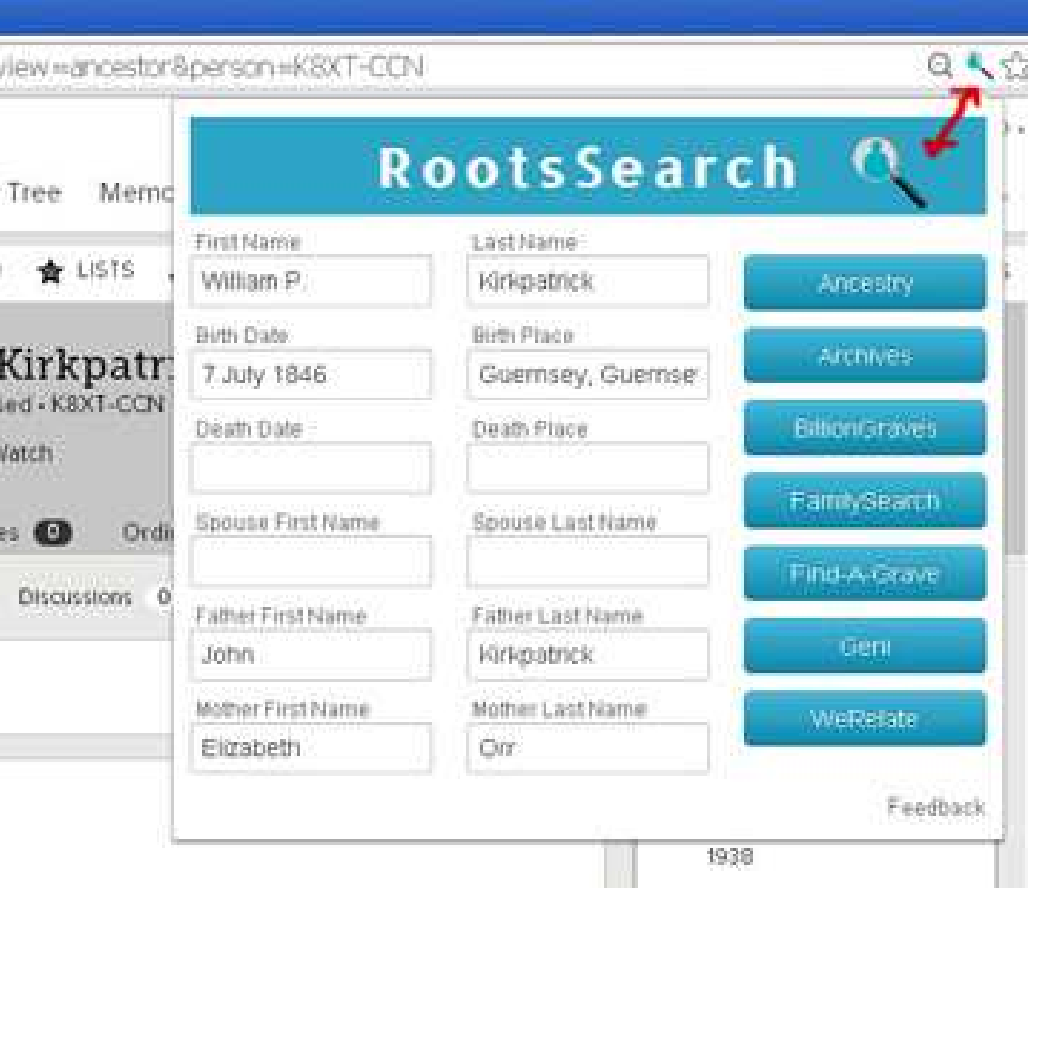

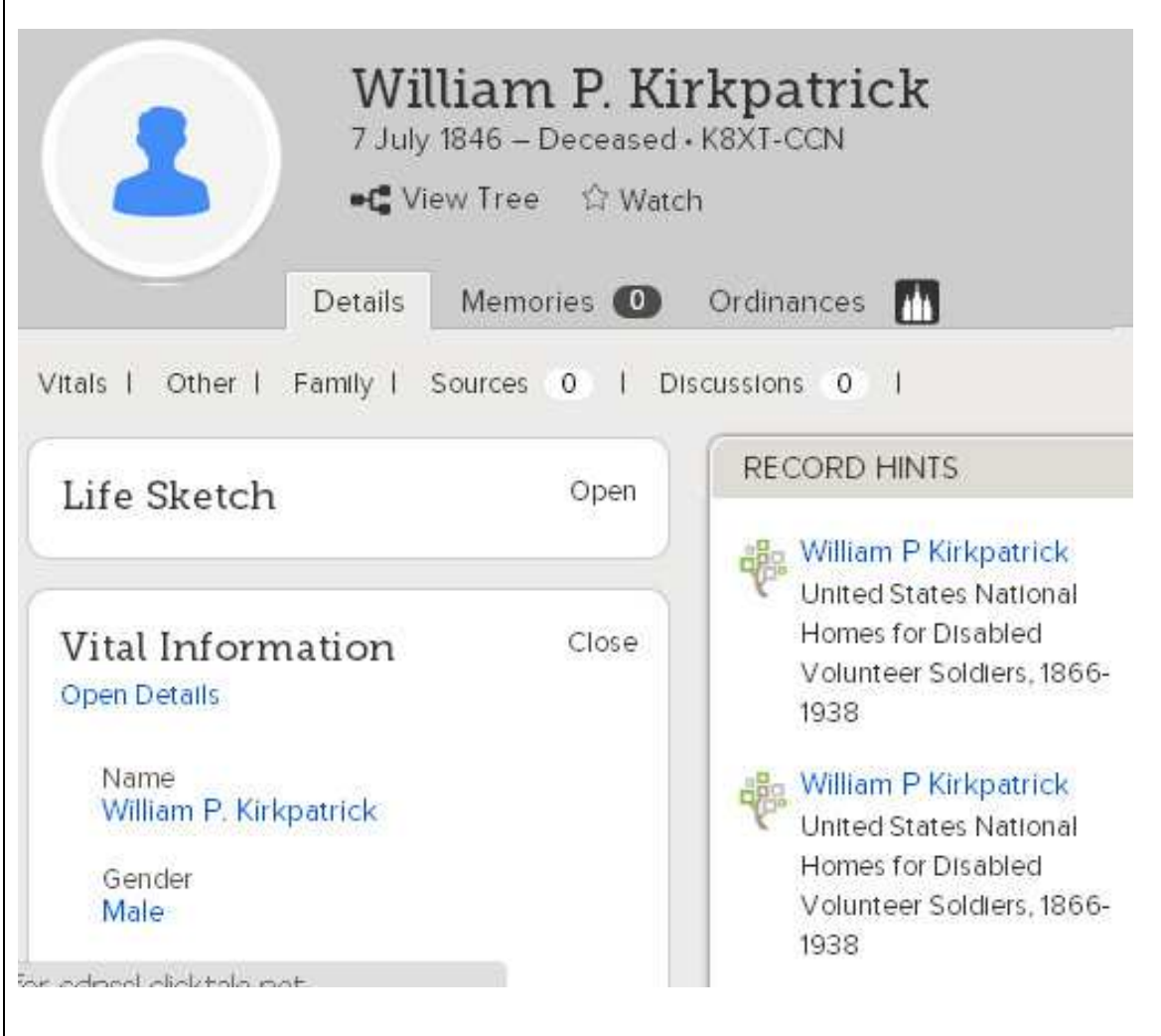

**..** 

# **8.**

**If you want to see the possible source (record hint at right side) in a separate window or new tab - hold down the control key as you click on the source. This way you can look back and forth. You might need to see dates to enter, etc.**